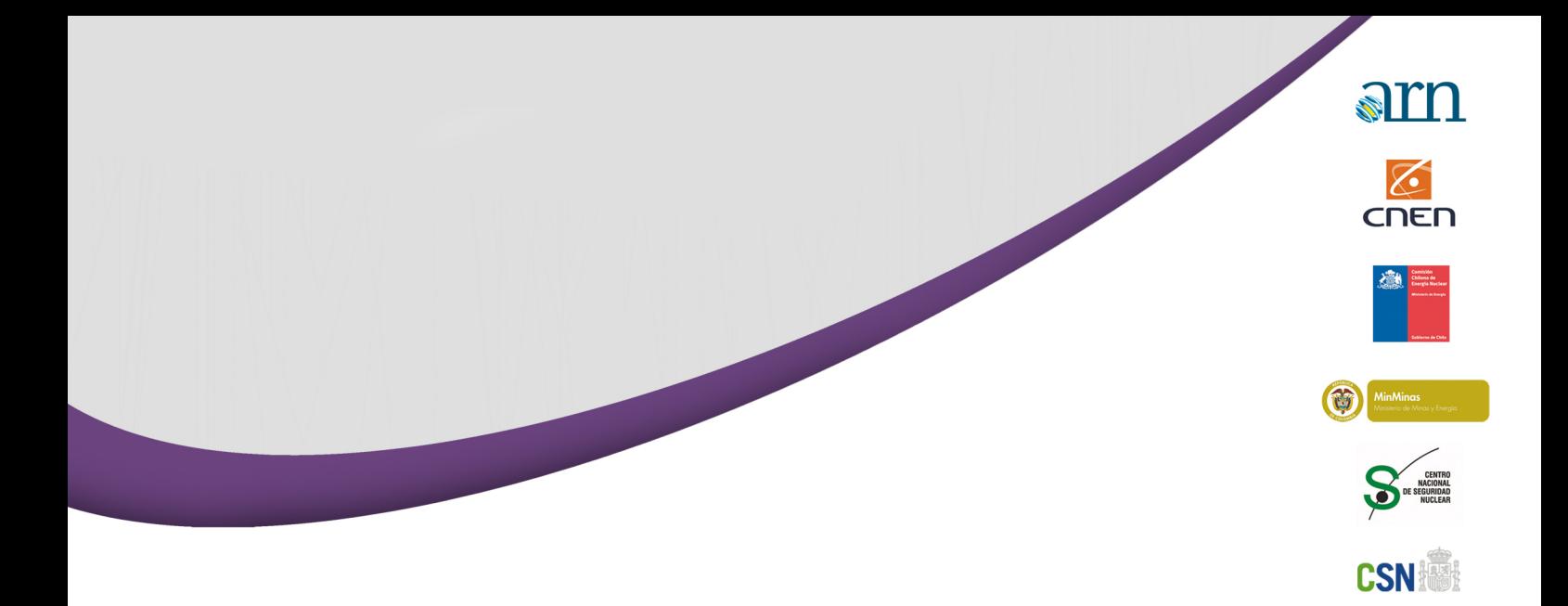

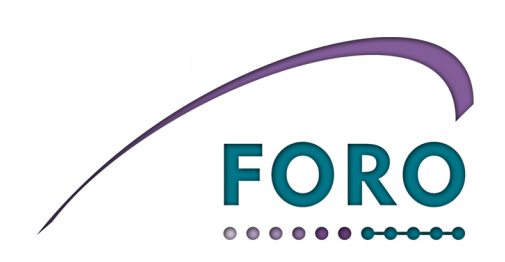

"Manual Explicativo<br>del uso de Herramientas" 2018

**CHICAGONIA** 

**CARRY** 

**IOE** 

MIEMARNR

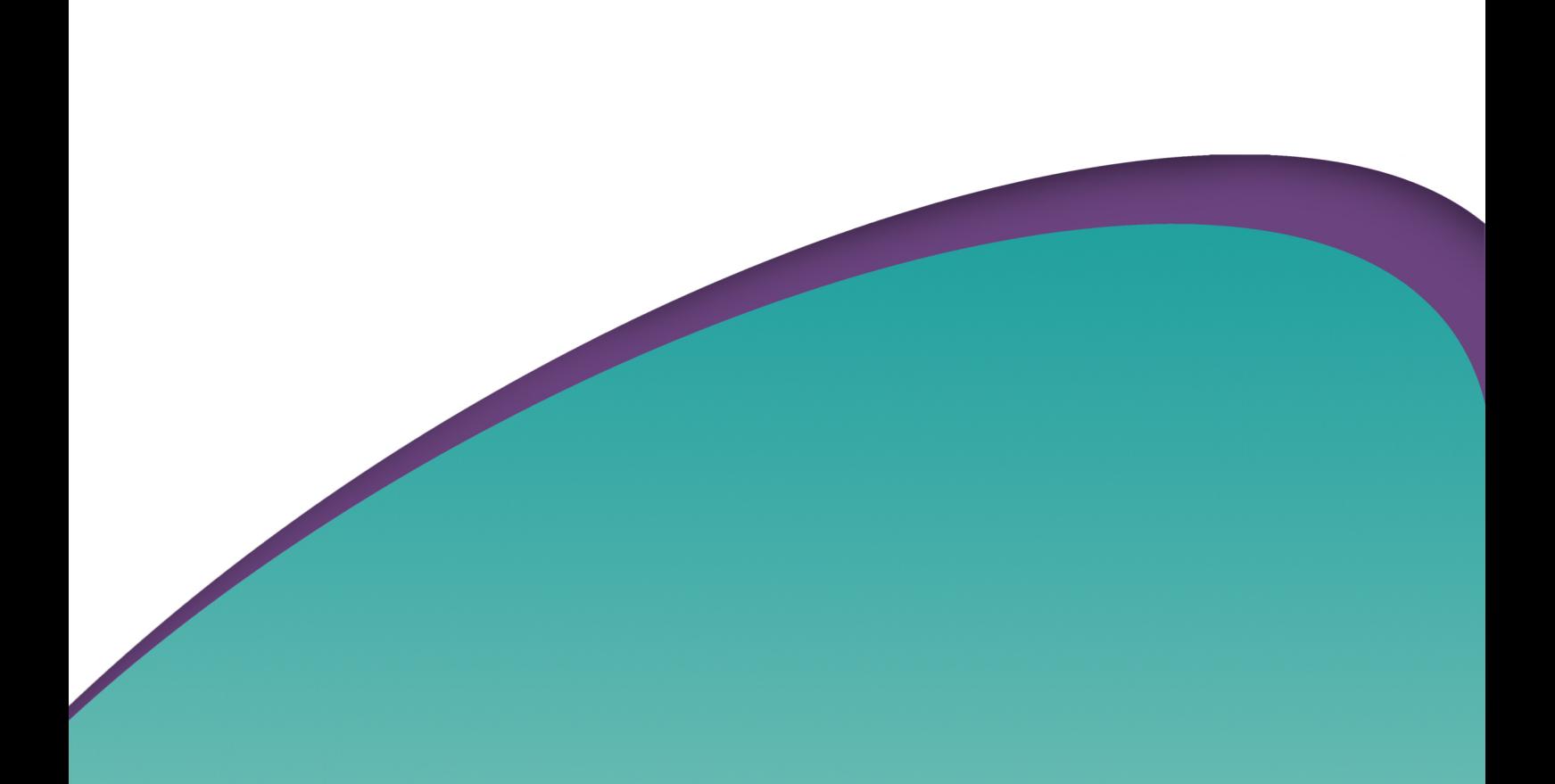

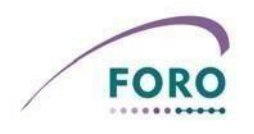

## **HERRAMIENTA DE CÁLCULO DESECHOS SÓLIDOS GAMMA – BETA**

Al abrirse la herramienta se mostrará una ventana en la que debe seleccionarse si se trabajará con desechos sólidos que contengan emisores gamma o beta, o "cerrar" para cerrar la ventana y permitir revisar los registros existentes.

## **I. EMISORES GAMMA**

Si la selección es **Gamma**, se deberá introducir la información siguiente:

- Identificación del desecho.- Colocar el número o código con el que su institución identifica el bulto que contiene el desecho.
- Radionucleido.- Al seleccionar con el mouse el botón con el símbolo ▼, se hará visible la lista de radionucleidos. Seleccionar con el mouse el requerido.
- Fecha de recolección.- Colocar, con el formato día, mes y año (dd-mm-aa), la fecha en que la fuente fue recolectada.
- Peso neto.- Colocar en gramos (g) el resultado de peso contenedor lleno peso contenedor vacío.
- Medición de la tasa de dosis.- Tasa de dosis, en mSv/h, medida en la parte externa del contenedor en que se obtenga la mayor lectura a una distancia de 30 cm desde el punto externo del contenedor o bolsa en que se mida la mayor tasa de dosis.
- Fecha de la medición.- Colocar la fecha, en el formato día, mes y año (dd-mm-aa), en que se realizó la medición de la tasa de dosis.

Al seleccionar con el mouse "Agregar" la información aparecerá en la hoja de cálculo, pudiéndose cerrar la ventana de ingreso de datos si no se requiere introducir más información.

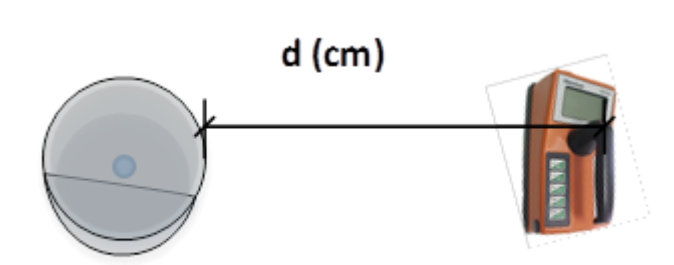

#### **DISTANCIA DE MEDICION EMISORES GAMMA d = 30 cms**

## **II. EMISORES BETA**

Si la selección es **Beta**, se deberá introducir la información siguiente:

- Identificación del desecho.- Colocar el número o código con el que su institución identifica el bulto que contiene el desecho.

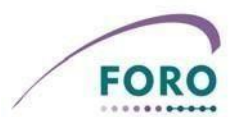

- Radionucleido.- Al seleccionar con el mouse el botón con el símbolo ▼, se hará visible la lista de radionucleidos. Seleccionar con el mouse el requerido.

- Fecha de recolección.- Colocar, con el formato día, mes y año (dd-mm-aa), la fecha en que la fuente fue recolectada.
- Peso neto.- Colocar en gramos (g) el resultado de peso contenedor lleno peso contenedor vacío.
- Medición de la fluencia de partículas.- Realizar la medición de la fluencia de partículas en cuentas por segundo (cps) a una distancia de 5 cm desde el punto externo del contenedor o bolsa en que se mida la mayor fluencia y anotar el resultado.
- Fecha de la medición.- Colocar la fecha, en el formato día, mes y año (dd-mm-aa), en que se realizó la medición de la fluencia.
- Fondo.- Realizar una medición del fondo en cuentas por segundo (cps).
- Eficiencia del detector.- Colocar un valor entre cero y uno, según la información de calibración del detector. Se debe usar el punto decimal, no la coma decimal.
- Area del detector.- Colocar el área del detector en metros cuadrados (m<sup>2</sup>). Se debe usar el punto decimal, no la coma decimal.

Al seleccionar con el mouse "Agregar" la información aparecerá en la hoja de cálculo, pudiéndose cerrar la ventana de ingreso de datos si no se requiere introducir más información.

De requerirse añadir filas a la hoja de cálculo, se deberá copiar una fila en la que no se haya introducido datos, verificando que se copien los símbolos #N/A en las columnas correspondientes.

#### **DISTANCIA DE MEDICION EMISORES GAMMA d = 5 cms**

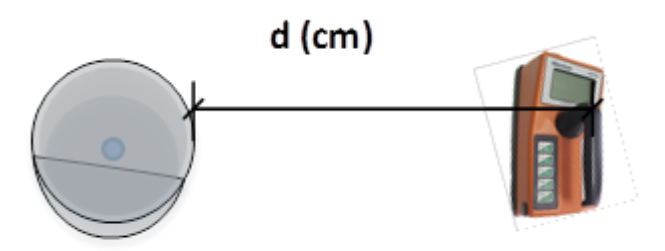

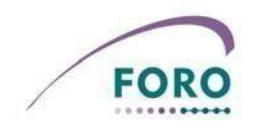

# **HERRAMIENTA DE CÁLCULO DESECHOS LIQUIDOS**

Al abrirse la herramienta se mostrará una ventana en la que puede seleccionarse "Líquidos" para añadir nueva información, o "cerrar" para cerrar la ventana y permitir revisar los registros existentes.

Se deberá introducir la información siguiente:

- Identificación del desecho.- Colocar el número o código con el que su institución identifica el bulto que contiene el desecho.
- Radionucleido.- Al seleccionar con el mouse el botón con el símbolo ▼, se hará visible la lista de radionucleidos. Seleccionar con el mouse el requerido.
- Fecha de recolección.- Colocar, con el formato día, mes y año (dd-mm-aa), la fecha en que la fuente fue recolectada.
- Volumen.- Colocar, en litros (l) o fracción de litros, el volumen consignado en el rotulo del contenedor.
- Area del detector.- Colocar el área del detector en metros cuadrados (m<sup>2</sup>). Se debe usar el punto decimal, no la coma decimal.
- Medición de la fluencia de partículas.- Realizar la medición de la fluencia de partículas en cuentas por segundo (cps) y anotar el resultado.
- Fecha de la medición.- Colocar la fecha, en el formato día, mes y año (dd-mm-aa), en que se realizó la medición de la fluencia.
- Fondo.- Realizar una medición del fondo en cuentas por segundo (cps).
- Eficiencia del detector.- Colocar un valor entre cero y uno, según la información de calibración del detector. Se debe usar el punto decimal, no la coma decimal.

Al seleccionar con el mouse "Agregar" la información aparecerá en la hoja de cálculo, pudiéndose cerrar la ventana de ingreso de datos si no se requiere introducir más información.

De requerirse añadir filas a la hoja de cálculo, se deberá copiar una fila en la que no se haya introducido datos, verificando que se copien los símbolos #N/A en las columnas correspondientes.

Para completar la información, se podrá introducir directamente en la columna "Actividad anual liberada" la actividad total liberada en el año transcurrido, en la columna "Límite de liberación anual" el límite fijado en la licencia o en la norma correspondiente de su país, y en la columna "Fecha de vertido" la fecha en que se gestiona el desecho.

## **HERRAMIENTA DE CÁLCULO FUENTES SELLADAS**

Al abrirse la herramienta se mostrará una ventana en la que puede seleccionarse "Fuentes Selladas" para añadir nueva información, o "cerrar" para cerrar la ventana y permitir revisar los registros existentes.

Se deberá introducir la información siguiente:

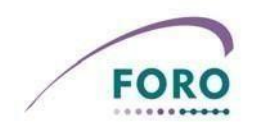

- Identificación del desecho.- Colocar el número o código con el que su institución identifica el bulto que contiene el desecho.
- Radionucleido.- Al seleccionar con el mouse el botón con el símbolo ▼, se hará visible la lista de radionucleídos. Seleccionar con el mouse el requerido.
- Actividad Nominal de la Fuente.- Colocar la actividad inicial de la fuente en Bequerelios (Bq) como figura en el certificado de producción de la misma.
- Fecha de referencia del certificado de producción.- Colocar la fecha, con el formato día, mes y año (dd-mm-aa), que figura en el certificado de producción.
- Fecha de referencia.- Colocar la fecha en que se desea se calcule la actividad de la fuente en desuso y la fecha de dispensa.

Al seleccionar con el mouse "Agregar" la información aparecerá en la hoja de cálculo, pudiéndose cerrar la ventana de ingreso de datos si no se requiere introducir más información.

De requerirse añadir filas a la hoja de cálculo, se deberá copiar una fila en la que no se haya introducido datos, verificando que se copien los símbolos #N/A en las columnas correspondientes.